### **BAB III**

### **LANDASAN TEORI**

### **A. Analisis Kondisi Simpang PKJI (2014)**

Proses analisis data, dari hasil saat pengamatan dilapangan yang dapat dikumpulkan sebagai proses pengolahan data, selajutnya akan dilakukan proses analisa perhitungan dengan menggunakan analisis hitungan menurut Pedoman Kapasitas Jalan Indonesia (PKJI, 2014) dan diproses rekayasa dengan aplikasi yang mendukung.

Adapun data-data yang digunakan dalam proses analisis perhitungan antara lain : tipe pendekat, penentuan lebar pendekat efektif, arus jenuh dasar, waktu siklus dan waktu hijau, kapasitas simpang APILL, derajat kejenuhan, panjang antrian, rasio kendaraan terhenti, tundaan, faktor penyesuai untuk ukuran kota, faktor penyesuai akibat hambatan samping, faktor penyesuai akibat kelandaian jalur pendekat, faktor penyesuai akibat gangguan kendaraan parkir pada jalur pendekat, faktor penyesuai akibat lalu lintas belok kanan khusus untuk pendekat tipe P, faktor penyesuai akibat arus lalu lintas belok kiri.

Kondisi simpang dalam penentuan waktu isyarat dengan menggunakan tipe pendekat dan penentuan lebar pendekat efektif agar bisa menganalisis atau mengetahui suatu keadaan pada simpag APILL.

1. Tipe pendekat

Menurut PKJI (2014) pada tipe pendekat arus lalu lintas yang bergerak pada fase yang berbeda maka analisis kapasitas masing-masing fase pendekat di lakukan secara terpisah dimana arus lurus dan belok kanan dengan lajur terpisah. Perbedaan tipe pendekat terlindung dan terlawan pada fase yang berbeda maka proses analisis harus terpisah berdasarkan ketentuan ilustrasi dalam penentuan tipe pendekat terlindung (P) atau terlawan(O).

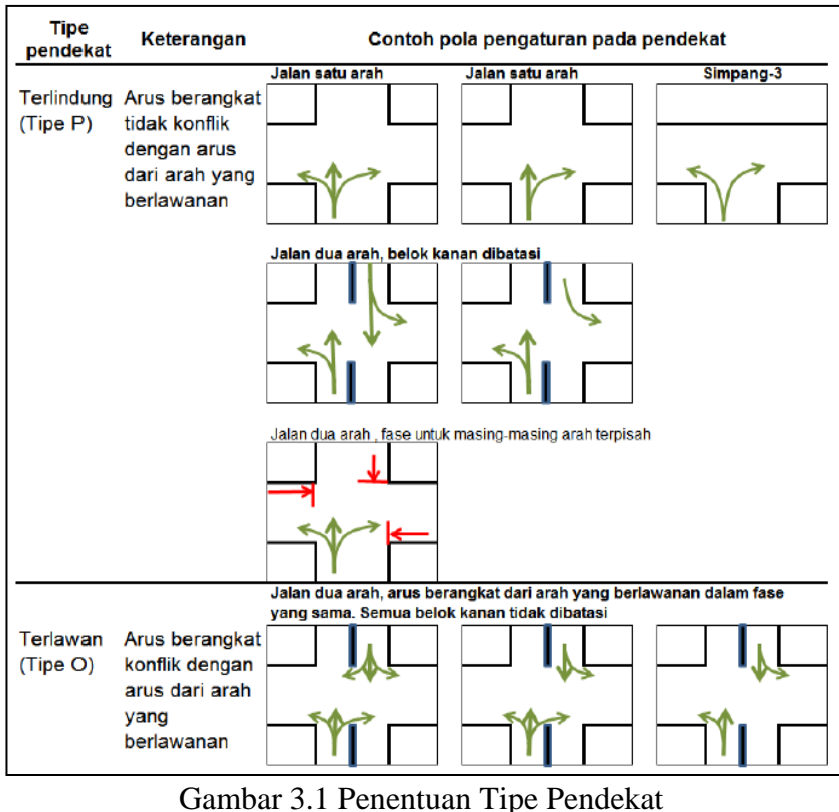

(Sumber : PKJI 2014)

# 2. Penentuan lebar pendekat efektif (LE)

Penentuan lebar pendekat efektif (LE) berdasarkan lebar ruas pendekat (L), lebar masuk (L<sub>M</sub>), dan lebar keluar (L<sub>K</sub>). Jika B<sub>KiJT</sub> diizinkan tanpa mengganggu arus lurus dan arus belok kanan saat isyarat merah, maka Le dipilih dari nilai terkecil diantara L<sub>K</sub> dan (L<sub>M-LBKiJT</sub>).

Menentukan  $L_M$  pada pendekat terlindung, jika  $L_K < L_Mx(1-R_{BKUT}-R_{BKUT}-R_{BKUT}-R_{BKUT})$ RBKIJT), tetapkan LE = Lk1 dan analisis penentuan waktu isyarat untuk pedekat ini hanya didasarkan pada arus lurus. Jika pendekat dilengkapi pulau lalu lintas, maka L<sup>M</sup> ditetapkan pada gambar 3.8 sebelah kiri dan jika pendekat tidak dilengkapi pulau lalu lintas, maka LM ditentukan pada Gambar 3.8 sebelah kanan maka  $L_M = L$  - LBKIJT.

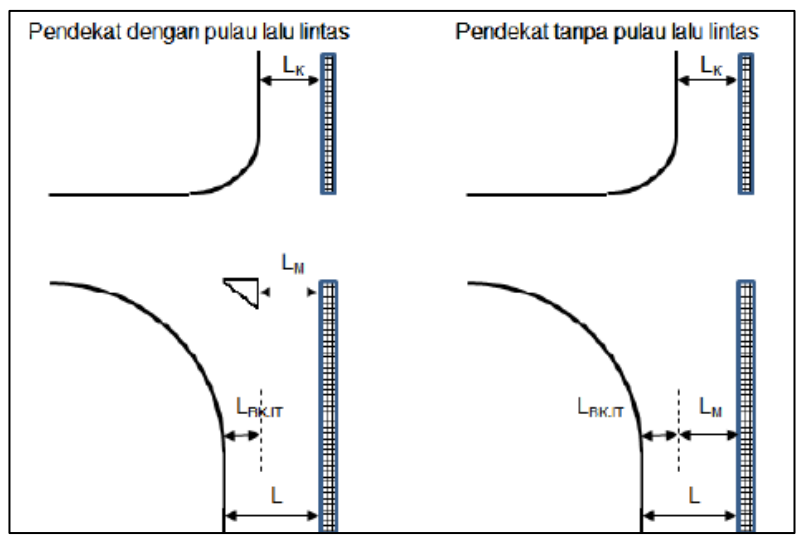

Gambar 3.2 Lebar Pendekat dengan dan Tanpa Pulau Lalu Lintas (Sumber : PKJI, 2014)

- a. L<sub>BKiJT</sub>  $\geq$  2m, maka arus kendaraan B<sub>KiJT</sub> dapat mendahului antrian kendaraan lurus dan belok kanan selama isyarat merah. LE ditetapkan sebagai berikut.
	- 1) Cara a : Keluarkan arus  $B_{\text{KiJT}}(q_{\text{BKjT}})$  dari perhitungan dan selanjutnyaarus yang dihitung adalah  $q = QIrs+q<sub>BKA</sub>$ Tentukan lebar efektif sebagai berikut :

$$
L_E = Min \begin{cases} L - L_{BKJT} \\ L_M \end{cases}
$$

- 2) Cara b : Periksa  $L_K$  (hanya untuk pendekat tipe P) jika  $L_K < L_M$  x (1-  $R_{BKA}$ ), maka  $L_E = L_k$ , dan analisis penentuan waktu isyarat untuk pendekat ini didasarkan hanya bagian lalu lintas yang lurus saja yaitu qLRS.
- b.  $L_{BkiJT} < 2$  m, maka kendaraan  $B_{KiJT}$  dianggap tidak dapat mendahului antrian kendaraan lainya selama isyarat merah. LE ditetapkan sebagai berikut :
	- 1) Cara a : Sertakan  $q_{BKiJT}$  pada perhitungan selanjutnya.

$$
L_{E} = Min \begin{cases} L & L \\ L_{M} + L_{BKJT} \\ L X (1 + R_{BKJT}) - L_{BkiJT} \end{cases}
$$

2) Cara b :Periksa  $L_K$  (hanya untuk pendekat tipe P), jika  $L_K < L_M X(1-\frac{1}{K_M})$  $R_{BKA}$ - $R_{BKiJT}$ ), maka  $L_E = L_K$ , dan analisis penentuan waktu isyarat untuk pendekat ini dilakukan hanya untuk arus lalu lintas lurus.

## **B. Proses Analisis pada Arus Lalu Lintas Simpang APILL**

Proses analisis data kondisi arus lalu lintas pada simpang APILL dalam perhitungan arus lalu lintas menggunakan ketentuan hitungan menurut Peraturan Kapasitas Jalan (PKJI, 2014), dan proses penentuan waktu isyarat yang akan digunakan pada penentuan simpang atau masalah yang ada di lokasi yaitu :

1. Arus jenuh (S)

Arus jenuh (S) skr/jam adalah hasil perkalian antara arus jenuh dasar  $(S_0)$  dengan faktor-faktor penyesuaian untuk penyimpangan kondisi eksiting terhadap kondisi ideal.  $S_0$  adalah S pada keadaan lalu lintas dan geometrik yang ideal, sehingga faktor-faktor penyesuaian untuk  $S_0$  adalah satu. S dirumuskan oleh persamaan 3.1)

*S = S***0** *× FHS × FUK × FG × F<sup>P</sup> × FBKi × FBka*.............................(3.1) Keterangan :

- $F_{UK}$  : faktor penyesuaian  $S_0$  terkait ukuran kota
- $F_{\text{HS}}$  : faktor penyesuaian S<sub>0</sub> akibat HS lingkungan jalan
- $F_G$  : faktor penyesuaian S<sub>0</sub> akibat kelandaian memanjang pendekat
- $F_P$  : faktor penyseuaian  $S_0$  akibat adanya jarak garis henti pada mulut pendekat terhadap kendaraan parkir pertama
- $F_{BKa}$ : faktor penyesuaian S<sub>0</sub> akibat arus lalu lintas yang membelok ke kanan
- $F_{BKI}$ : faktor penyesuaian S<sub>0</sub> akibat arus lalu lintas yang membelok ke kiri

a. Untuk pendekat terlindung tipe  $(P)$ ,  $S_0$  ditentukan oleh persamaan 3.2, sebagai fungsi dari lebar efektif pendekat. Selain itu, penetapan nilai  $S_0$ untuk tipe pendekat terlindung, dapat ditentukan dengan menggunakan diagram pada Gambar 3.3.

*S<sup>0</sup> = 600 × LE*...........................................................................(3.2)

Keterangan :  $S_0$  adalah arus jenuh dasar, skr/jam L<sup>E</sup> adalah lebar efektif pendekat, m

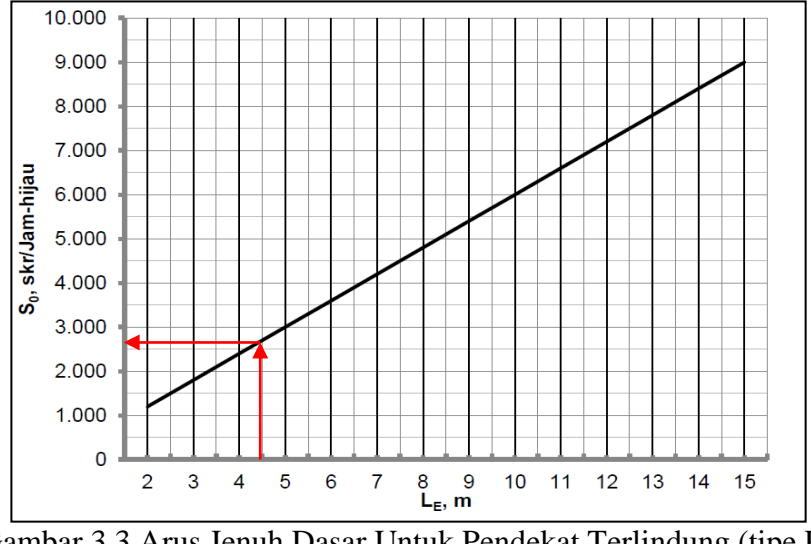

Gambar 3.3 Arus Jenuh Dasar Untuk Pendekat Terlindung (tipe P) (Sumber : PKJI, 2014)

- b. Untuk pendekat tak terlindung (tipe O), dan :
	- 1) Tidak dilengkapi lajur belok-kanan terpisah, maka  $S_0$  ditentukan menggunakan fungsi dari  $L_E$ ,  $Q_{BKA}$  dan  $_{O BKA}$ .
	- 2) Dilengakapi dengan jalur belok kanan terpisah, maka gunakan sebagai fungsi dari  $L_E$ , Q<sub>BKa</sub>, dan Q<sub>BKaO</sub>.
- 2. Waktu siklus (c) dan Waktu hijau (H)

Waktu isyarat terdiri dari waktu siklus (c) dan waktu hijau (H). Tahap pertama adalah penentuan waktu siklus untuk sistem kendali waktu tetap yang dapat dilakukan menggunakan rumus *Webster* (1966). Rumus ini bertujuan meminimumkan tundaan total. Tahap selajutnya adalah menetapkan waktu hijau (g) pada masing-masing fase (i). Nilai c ditetapkan menggunakan persamaan 3.3 atau pada Gambar 3.10.

 ( ) ∑ ...............................................................(3.3)

Keterangan :

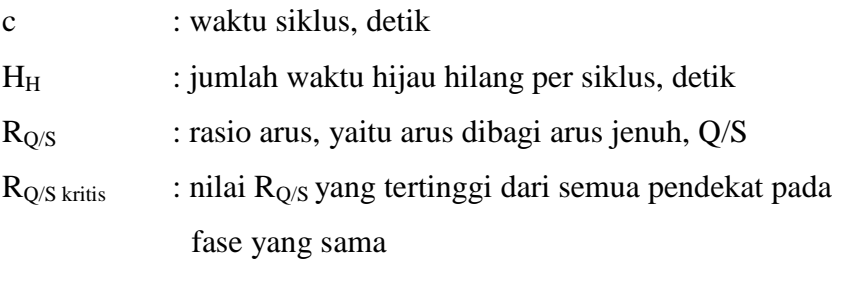

 $\sum R_{\rm O/S\, kritis}$  : rasio arus simpang (sama dengan jumlah semua RQ/S kritis dari semua fase) pada siklus tersebut.

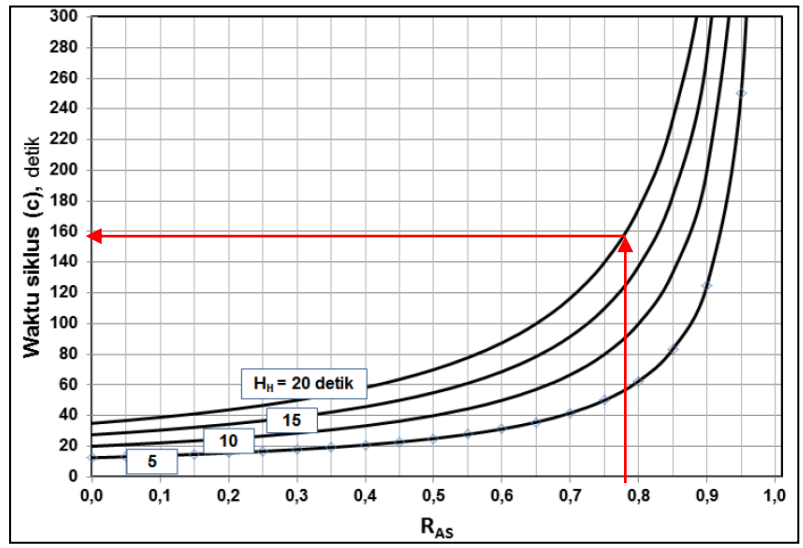

Gambar 3.4 Penetapan Waktu Siklus Sebelum Penyesuaian, (cbp) (Sumber : PKJI 2014)

H ditetapkan menggunakan persamaan 3.4)

*H<sup>i</sup> =* **(***c – HH***)** *×*  ∑ ( ) ................................................(3.4)

Keterangan : Hi adalah waktu hijau pada fase i, detik I adalah indeks untuk fase ke i

Waktu siklus yang telah ditetapkan sebagai batas pengaturan tipe fase sesuai dengan waktu siklus yang disarankan oleh (PKJI, 2014), sebagai pertimbangan teknik lalau lintas pada simpang APILL pada tabel berikut ini :

|                 | $10001$ $0.1$ $11000$ $0.001$ $0.001$ $0.001$ $0.001$ |  |  |  |  |  |  |  |  |
|-----------------|-------------------------------------------------------|--|--|--|--|--|--|--|--|
| Tipe pengaturan | Waktu siklus yang layak (detik)                       |  |  |  |  |  |  |  |  |
| $Dua - fase$    | $40 - 80$                                             |  |  |  |  |  |  |  |  |
| $Tiga - fase$   | $50 - 100$                                            |  |  |  |  |  |  |  |  |
| $Empat - fase$  | $80 - 130$                                            |  |  |  |  |  |  |  |  |

Tabel 3.1 Waktu Siklus yang Layak

3. Kapasitas simpang (C)

Kapasitas simpang (C) dihitung menggunakan persamaan 3.5.

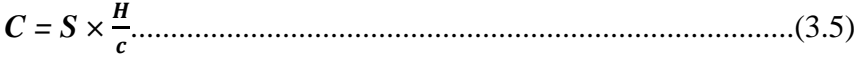

Keterangan :

- C : kapasitas simpang APILL, skr/jam
- S : arus jenuh, skr/jam
- H : total waktu hijau dalam satu siklus, detik
- c : waktu siklus, detik
- 4. Derajat kejenuhan  $(D<sub>I</sub>)$

Derajat kejenuhan (D<sub>J</sub>) dihitung menggunakan persamaan 3.6.  $D_J = \frac{Q}{C}$ .........................................................................................(3.6)

5. Panjang antrian (PA)

Jumlah rata-rata antrian kendaraan (skr) pada awal isyarat lampu hijau (NQ) dihitung sebagai jumlah kendaraan terhenti (skr) yang tersisa dari fase hijau sebelumnya  $(N<sub>O1</sub>)$  ditambah jumlah kendaraan (skr) yang datang dan terhenti dalam antrian selama fase merah  $(N_{Q2})$  dihitung menggunakan persamaan 3.7 dan 3.8.

*N<sup>Q</sup> = NQ1 + NQ2*.........................................................................(3.7)

Jika  $D_J > 0,5$ ; maka

$$
N_{QI} = 0,25 \times c \times \left\{ (DJ-1)^2 + \sqrt{(Dj-1)^2 + \frac{8 \times (Dj-0.5)}{c}} \right\}
$$

Jika  $D_J \leq 0.5$ ; maka NQ1=0

*NQ2 = c ×*  ( ) ( ) *×*  ......................................................(3.8)

<sup>(</sup>Sumber : PKJI 2014)

Nilai NQ1 dapat pula diperoleh dengan menggunakan diagram Gambar 3.5 dan nilai NQ2 menggunakan diagram Gambar 3.6.

Menentukan perhitungan jumlah antrian NQ<sub>MAX</sub> dalam (spm) dapat dicari menggunakan Gambar 3.7 dengan menghubungkan garis nilai NQ dan *Probabilitas Overloading* (P<sub>OL</sub> %) dalam perencanaan nilai desain  $P_{OL}$  < 5% untuk opersional  $P_{OL}$  5 – 10%

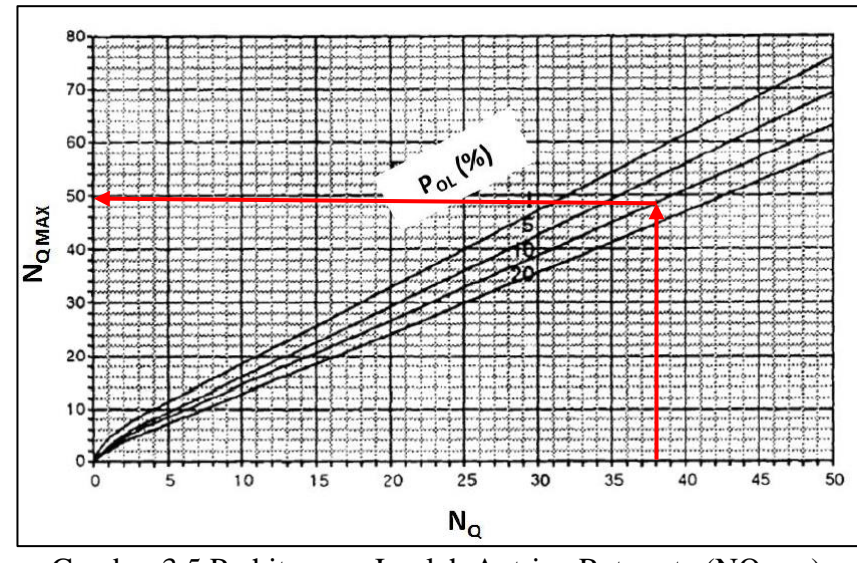

Gambar 3.5 Perhitungan Jumlah Antrian Rata-rata (NQ<sub>MAX</sub>)

Panjang antrian (PA) diperoleh dari perkalian  $N<sub>O</sub>$  (skr) dengan luas rata-rata yang dugunakan oleh kendaraan ringan (ekr) yaitu 20 m $^2$  dibagi lebar masuk (m) dihitung menggunakan persamaan 3.9.

$$
PA = N_Q \times \frac{20}{LM}
$$
 .......

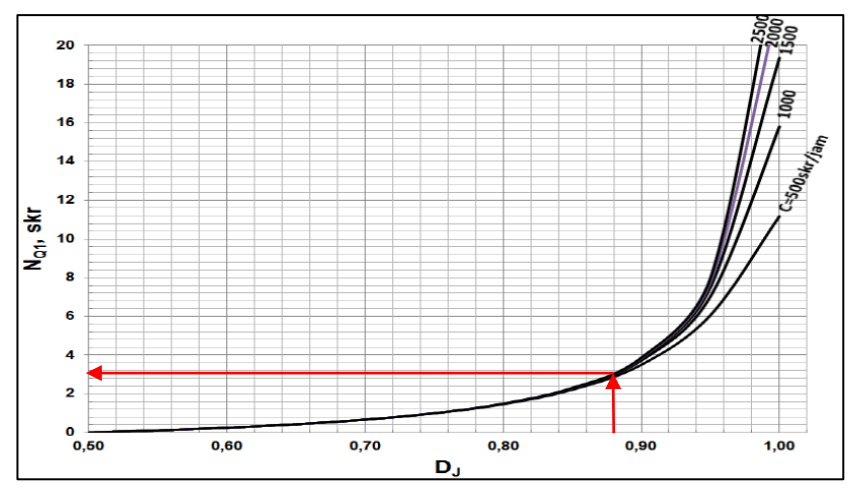

Gambar 3.6 Jumlah Kendaraan Tersisa (skr) Dari Sisa Fase Sebelumnya (Sumber : PKJI, 2014)

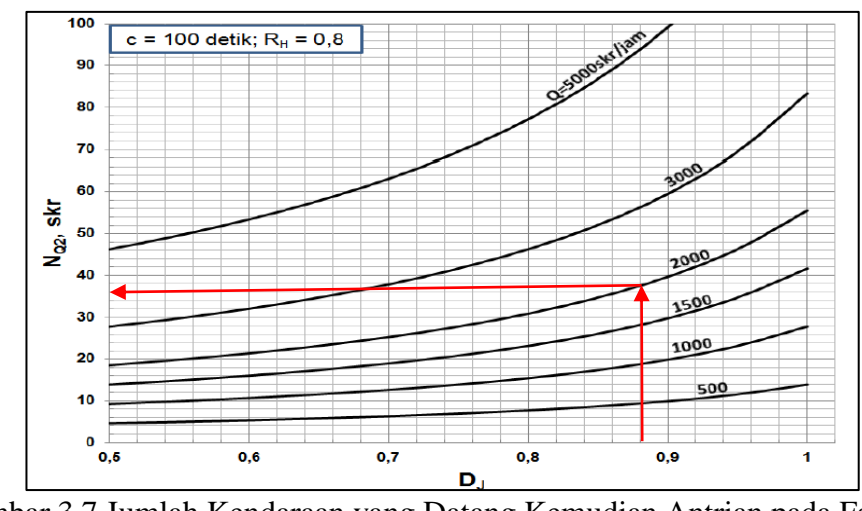

Gambar 3.7 Jumlah Kendaraan yang Datang Kemudian Antrian pada Fase Merah (Sumber : PKJI, 2014)

6. Rasio kendaraan henti  $(R<sub>KH</sub>)$ 

TKhi, yaitu rasio kendaraan pada pendekat yang harus berhenti akibat isyarat merah sebelum melewati suatu simpang jumlah arus pada fase yang sama pada pendekat tersebut, dihitung menggunakan persamaan 3.10 atau mengguanakan diagram pada Gambar 3.8.

*RKH = 0,9 × 3600* ..........................................................(3.10)

Keterangan :

 $N<sub>O</sub>$ : jumlah rata-rata antrian kendaraan (skr) pada awal isyarat hijau

c : waktu siklus, detik

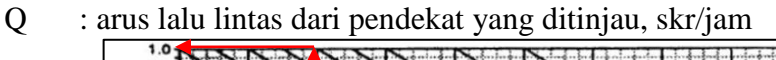

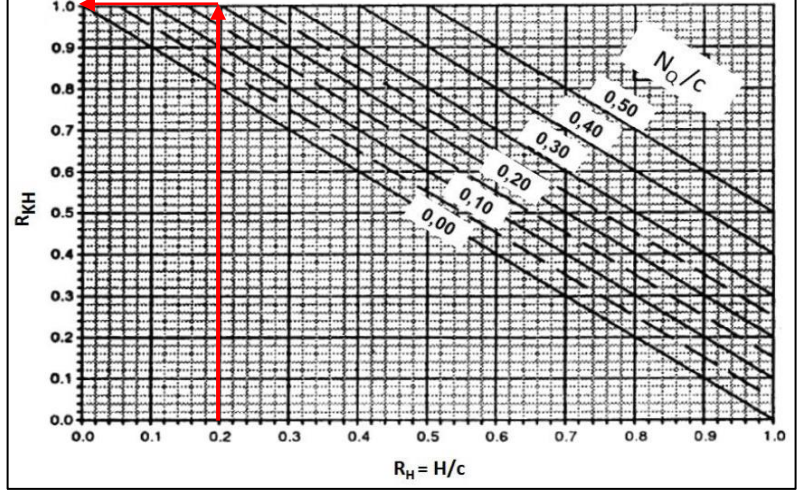

Gambar 3.8 Penentuan Rasio Kendaraan Terhenti, R<sub>KH</sub> (Sumber : PKJI, 2014)

Jumlah rata-rata antrian kendaraan berhenti,  $N_H$  adalah jumlah berhenti ratarata per kendaraan (termasuk berhenti terulang dalam antrian) sebelum melewati suatu simpang, dihitung menggunakan persamaan 3.11.

*N<sup>H</sup> = Q × RKH* ..........................................................................(3.11)

7. Tundaan (T)

Tundaan pada suatu simpag terjadi karena dua hal, yaitu :

a. Tundaan lalu lintas  $(T<sub>L</sub>)$ 

b. Tundaan geometrik  $(K_G)$ 

Tundaan rata-rata untuk suatu pendekat i dihitung menggunakan persamaan 3.12.

$$
T_i = T_{Li} + T_{Gi} \tag{3.12}
$$

Tundaan lalu lintas rata-rata pada suatu pendekat i dapat ditentukan dari persamaan 3.13 (Akcelik 1988) :

*T<sup>L</sup> = c ×*  ( ) ( ) ...............................................(3.13)

Tundaan geometrik rata-rata pada suatu pendekat i dapat diperkirakan penggunakan persamaan 3.14.

*TG =* **(***1 – RKH***)** *× P<sup>B</sup> × 6 +* **(***RKH × 4***)**........................................(3.14)

Keterangan : PB adalah porsi kendaraan membelok pada suatu pendekat

### **C. Fakor Penyesuaian Pada Simpang APILL**

Faktor penyesuaian dibutuhkan pada masalah simpang APILL keadaan dimana faktor tersebut digunakan pada penelitian yang mencakup dalam penelitian yang diperlukan untuk memecah masalah. Faktor penyesuaian untuk  $S_0$  meliputi enam faktor yaitu sebagai berikut :

1. Faktor penyesuaian untuk ukuran kota  $(F_{UK})$ 

Pengkategorian ukuran kota ditetapkan menjadi lima bedasarkan kriteria populasi penduduk, besaran nilai  $F_{UK}$  ditetapkan pada Tabel 3.2.

|                      | Tabel $3.2$ T aktor I ch yesualah Ukulah IYota (I [JK] |
|----------------------|--------------------------------------------------------|
| Jumlah penduduk kota | Faktor penyesuaian                                     |
| (Juta jiwa)          | Ukuran kota $(F_{UK})$                                 |
| >3,0                 | 1,05                                                   |
| $1,0-3,0$            | 1,00                                                   |
| $0,5 - 1,0$          | 0,94                                                   |
| $0,1-0,5$            | 0,83                                                   |
| <0.1                 | 0,82                                                   |
|                      |                                                        |

Tabel 3.2 Faktor Penyesuaian Ukuran Kota  $(F_{UV})$ 

(Sumber : PKJI 2014)

## 2. Faktor penyesuaian akibat hambatan samping  $(F_{HS})$

FHS dapat ditentukan dari tabel sebagai fungsi dari jenis lingkungan jalan, hambatan samping, dan rasio kendaraan tak bermotor. Jika hambatan samping tidak diketahuai, maka anggap hambatan samping tinggi agar tidak menilai kapasitas terlalu lebar.

| Lingkungan | Hambatan |                  | Rasio kendaraan tak bermotor |      |      |      |      |             |  |
|------------|----------|------------------|------------------------------|------|------|------|------|-------------|--|
| Jalan      | Samping  | <b>Tipe Fase</b> | 0,00                         | 0,00 | 0,10 | 0.15 | 0.20 | $\geq 0.25$ |  |
|            | Tinggi   | Terlawan         | 0,93                         | 0,89 | 0.84 | 0,79 | 0,74 | 0,70        |  |
|            |          | Terlindung       | 0.93                         | 0.91 | 0,88 | 0,87 | 0,85 | 0,81        |  |
| Komersial  | Sedang   | Terlawan         | 0,94                         | 0,89 | 0,85 | 0,80 | 0,75 | 0,71        |  |
| (KOM)      |          | Terlindung       | 0.94                         | 0,92 | 0.89 | 0,88 | 0,86 | 0,82        |  |
|            | Rendah   | Terlawan         | 0,95                         | 0,90 | 0.86 | 0,81 | 0,76 | 0,72        |  |
|            |          | Terlindung       | 0,95                         | 0,93 | 0,90 | 0,89 | 0,87 | 0,83        |  |
|            | Tinggi   | Terlawan         | 0,96                         | 0,91 | 0,86 | 0,81 | 0,78 | 0,72        |  |
|            |          | Terlindung       | 0,96                         | 0,94 | 0,92 | 0,89 | 0,86 | 0,84        |  |
| Pemukiman  | Sedang   | Terlawan         | 0,97                         | 0,92 | 0,87 | 0,82 | 0,79 | 0,73        |  |
| (KIM)      |          | Terlindung       | 0,97                         | 0,95 | 0,93 | 0,90 | 0,87 | 0,85        |  |
|            | Rendah   | Terlawan         | 0,98                         | 0,93 | 0,88 | 0,83 | 0,80 | 0,74        |  |
|            |          | Terlindung       | 0,98                         | 0,96 | 0,94 | 0,91 | 0,88 | 0,86        |  |
| Akses      | Tinggi/  | Terlawan         | 1,00                         | 0,95 | 0,90 | 0,85 | 0,80 | 0,75        |  |
| Terbatas   | Ssedang/ | Terlindung       | 1,00                         | 0.98 | 0.95 | 0,93 | 0,90 | 0.88        |  |
| (AT)       | Rendah   |                  |                              |      |      |      |      |             |  |

Tabel 3.3 Faktor Penyesuaian Hambatan Samping  $(F_{HS})$ 

(Sumber : PKJI 2014)

3. Faktor penyesuaian akibat kelandaian jalur pendekat (FG)

F<sup>G</sup> dapat ditentukan dari Gambar 3.9 Sebagai fungsi dari kelandaian (G).

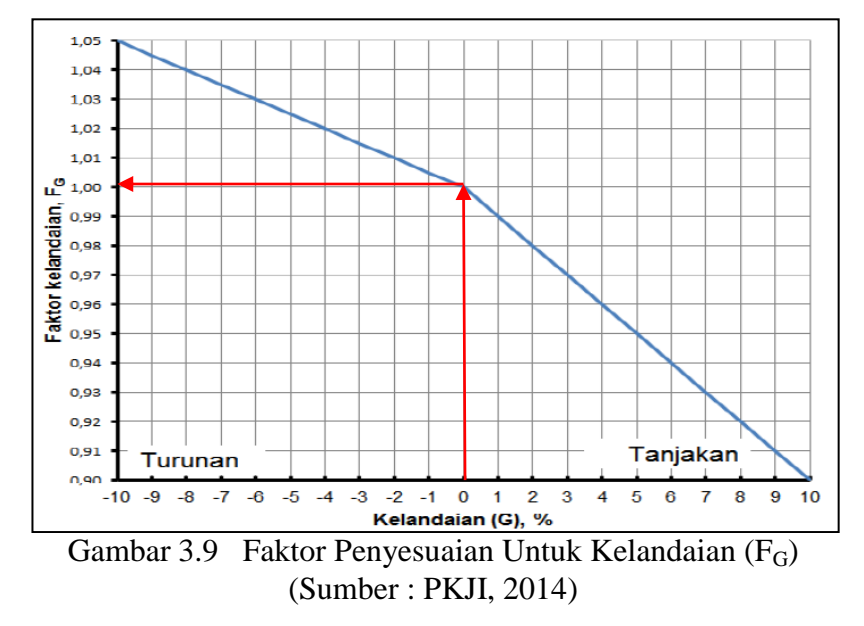

4. Faktor penyesuaian akibat gangguan kendaraan parkir pada jalur pendekat  $(F_P)$ 

F<sup>P</sup> ditentukan dari Gambar 3.10. Sebagai fungsi jarak dari garis henti sampai ke kendaraan yang diparkir pertama pada lajur pendekat. Faktor ini berlaku juga untuk kasus-kasus dengan jalur belok kiri terbatas. Faktor ini tidak perlu diaplikasikan jika lebar efektif ditentukan oleh lebar luar.

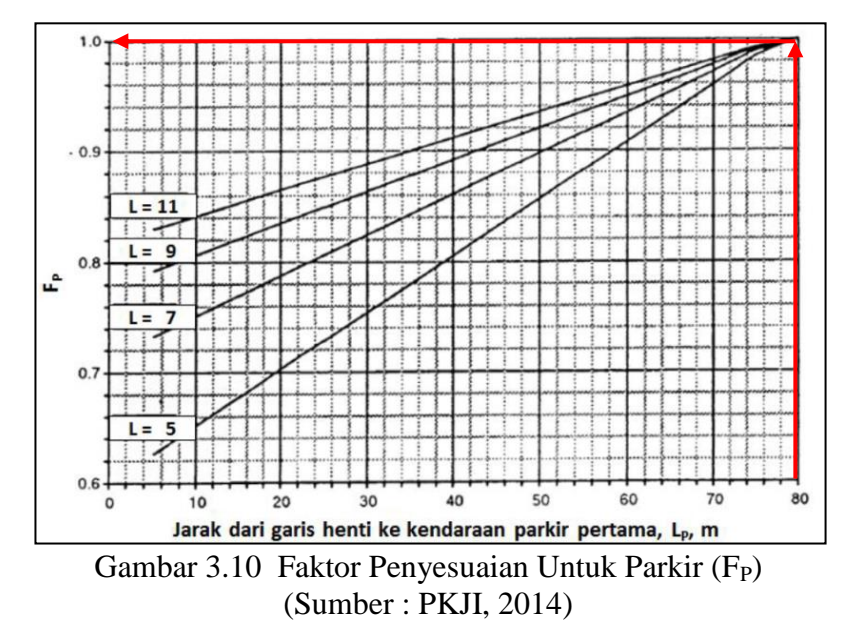

F<sup>P</sup> dapat dihitung dari persamaan 3.15 yang mencakup pengaruh panjang waktu hijau :

$$
F_{P} = \frac{\left[\underline{Lp} - \frac{(L-2)\times(\frac{Lp}{3}g)}{L}\right]}{H}
$$
 (3.15)

Keterangan :

- $L<sub>P</sub>$  : jarak antara garis henti ke kendaraan yang farkir pertama pada belok kiri atau panjang dari lajur belok kiri yang pendek, m
- L : lebar pendekat, m
- H : waktu hijau pada pendekat yang ditinjau (nilai normalnya 26 detik)
- 5. Faktor penyesuaian akibat lalu lintas belok kanan khusus untuk pendekat tipe  $P(F_{BKa})$

Faktor penyesuaian belok kanan  $(F_{BKa})$  dapat ditentukan mengguanakan persamaan 3.16 sebagai fungsi dari rasio kendaraan belok kanan  $R_{BKa}$ . Perhitungan ini hanya berlaku untuk pendekat tipe P, tanpa median, tipe jalan dua arah dan lebar efektif ditentukan oleh masuk.

*FBKa = 1,0 + RBKa × 0,26* .........................................................(3.16) Atau dapat diperoleh nilainya dari Gambar 3.11.

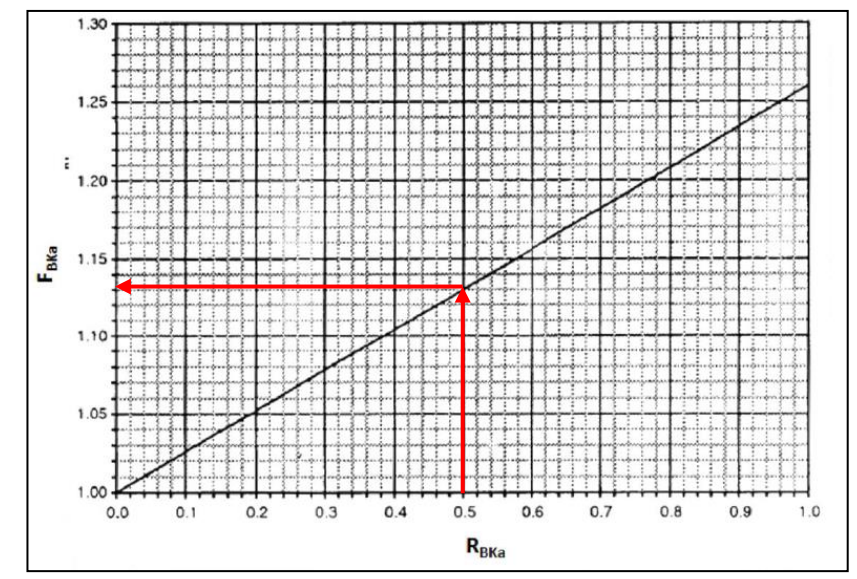

Gambar 3.11 Faktor Penyesuaian untuk Belok Kanan  $(F_{BKa})$ , Pada Pendekat Tipe P Dengan Jalan Dua Arah, Lebar Efektif Ditentukan Oleh Lebar Masuk (Sumber : PKJI, 2014)

6. Faktor penyesuaian akibat arus lalu lintas belok kiri  $(F_{BKi})$ 

Faktor penyesuaian belok kiri  $(F_{BKi})$  ditentukan sebagai fungsi dari rasio belok kiri  $R_{BKi}$ . Perhitungan ini berlaku untuk pendekat tipe P tanpa B<sub>KiJT</sub>, lebar efektif ditentukan oleh lebar masuk dan dapat dihitung menggunakan persamaan 3.17.

*FBKi = 1,0 – RBKi × 0,16* ..........................................................(3.17)

Atau dapat diperoleh dari Gambar 3.12.

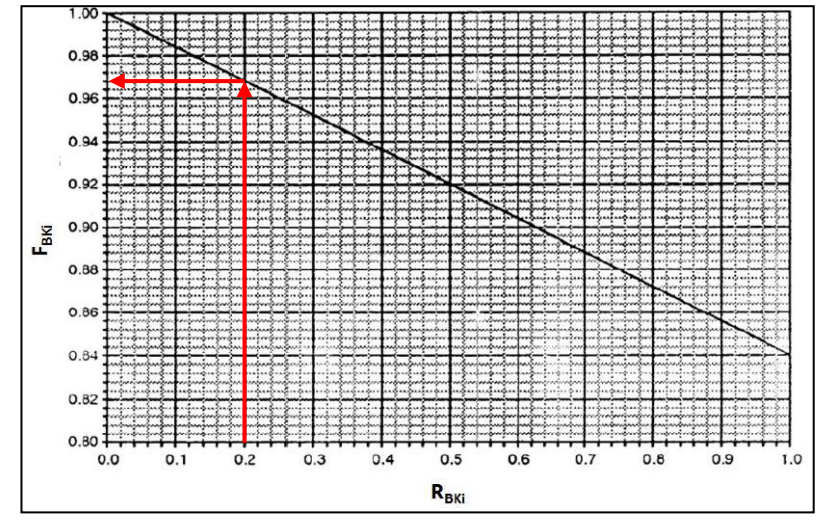

Gambar 3.12 Faktor Penyesuaian untuk Pengaruh Belok Kiri ( $F_{BKi}$ ) untuk Pendekat Tipe P, tanpa  $B_{KUTi}$  dan  $L_a$  Ditentukan Oleh  $L_M$ (Sumber : PKJI, 2014)

## **D. Pemodelan Menggunakan** *Software* **VISSIM 8.00**

Cara kerja pada proses pemodelan *software* VISSIM 8.0 dapat dilakukan dengan urutan langkah-langkah sebagai berikut :

Penjelasan *menu dekstop* VISSIM 8

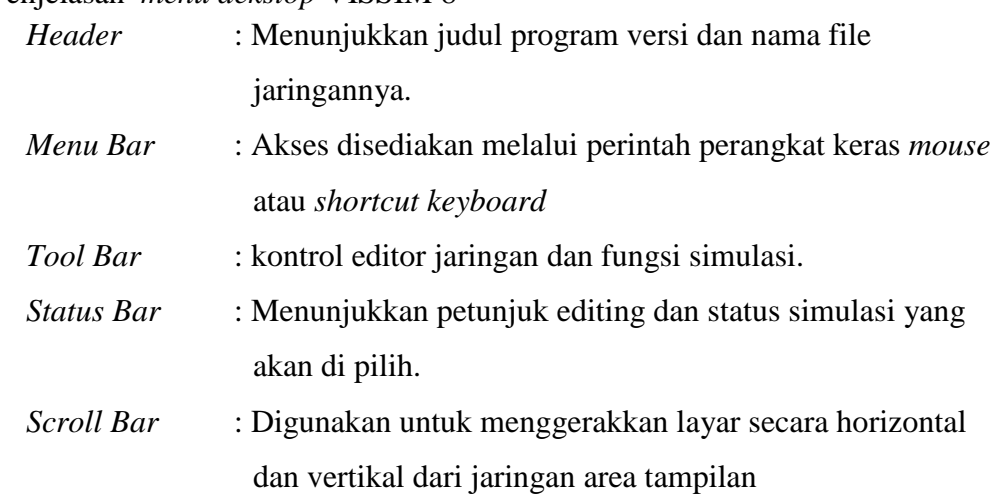

1. Langkah pertama dalam menggunakan *software* VISSIM 8.0 yaitu membuka *software* PTV VISSIM 8.0

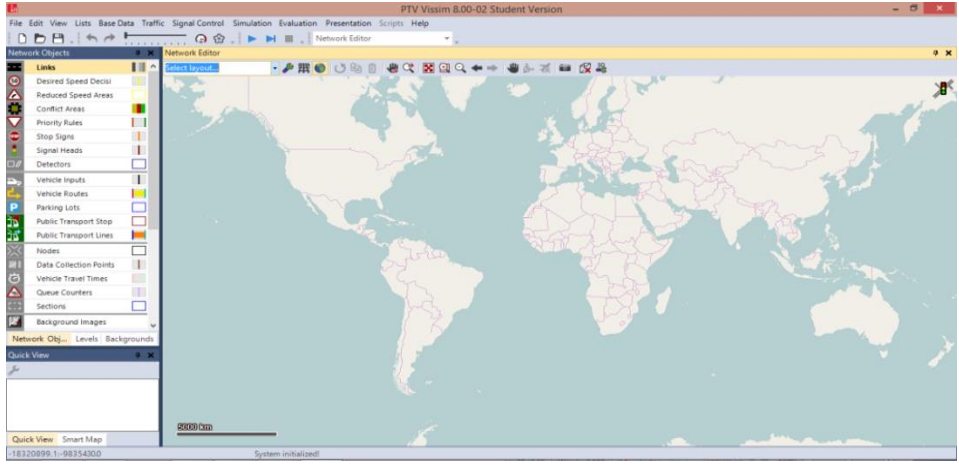

Gambar 3.13 Layar Kerja VISSIM 8

2. Langkah selanjutnya lalu klik *background* yang sudah disimpan dari *Google Earth*, lanjut ke *dekstop* dengan perintah klik kanan pilih menu *add new background image* yang telah di ambil dari *Google Earth*.

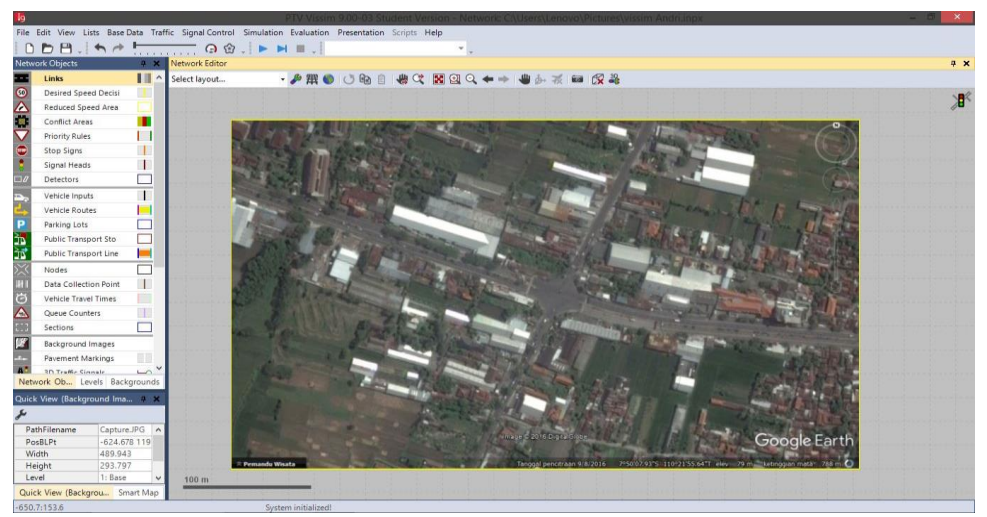

Gambar 3.14 Peta Lokasi Simpang yang Akan dimodelkan

3. Langkah selanjutnya mengatur skala pada gambar dengan perintah klik kanan pada gambar lalu klik *set scale*, garis pada gambar masukkan skala dan klik *ok*.

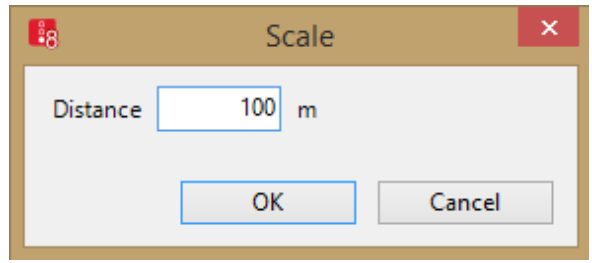

Gambar 3.15 Menyeting Skala pada Peta Lokasi

4. Membuat jaringan jalan dan koneksi yang akan direncanakan sesuai dengan jaringan jalan dan bentuk yang terdapat pada *background*.

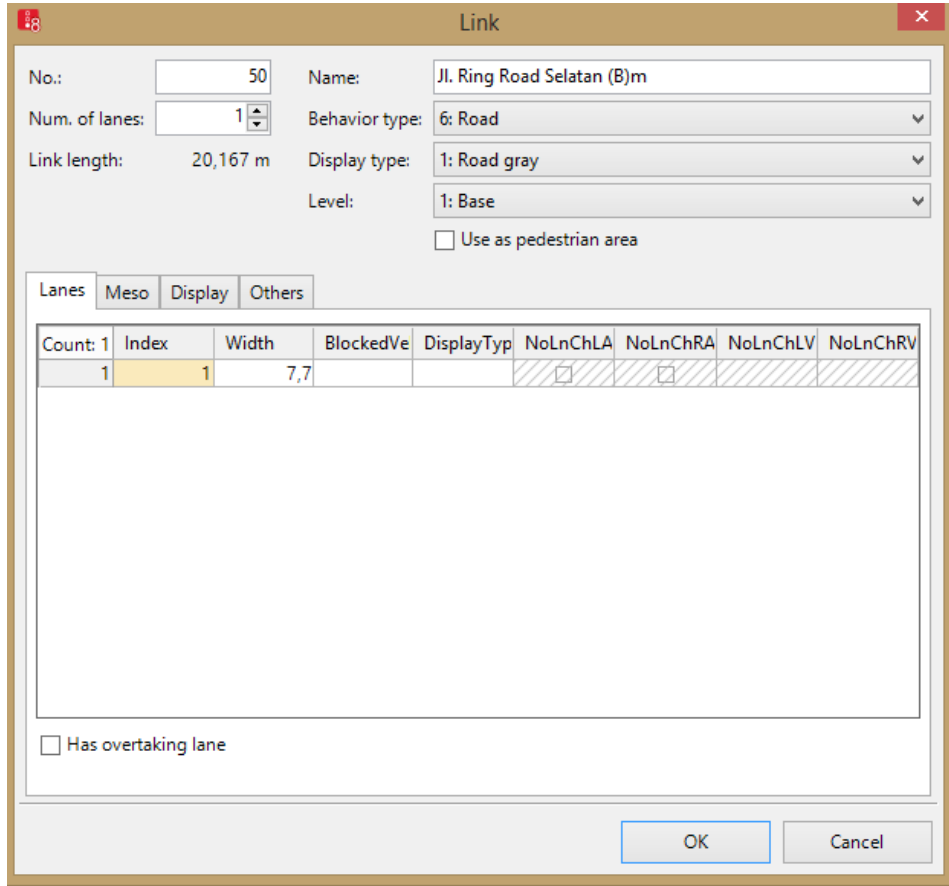

Gambar 3.16 Proses Membuat Jaringan Jalan (*Link*) dan *Connector*

5. Tahapan *input* 2D atau 3D model *distributions* jenis kendaraan yang sudah dipilih dengan memilih *menu base data* lalu pilih *distributions*.

|                                    | 2D/3D Models / 2D/3D Model Segments |                           |        |   |          |       |              |                                                                  |       |          |  |  |
|------------------------------------|-------------------------------------|---------------------------|--------|---|----------|-------|--------------|------------------------------------------------------------------|-------|----------|--|--|
| $-5 + 7 \times 1$<br>Select layout |                                     |                           |        |   |          |       |              | $\frac{1}{2}$ / + / ㄨ ြે   $\frac{2}{4}$ / $\frac{7}{4}$   2   略 |       |          |  |  |
| Count: 24                          | <b>No</b>                           | Name                      | Length | ́ | Count: 1 | Index | File3D       | Length                                                           | Width | ShaftLen |  |  |
|                                    |                                     | 1 Car - Volkswagen Golf   | 4,211  |   |          |       | $1 Car - V $ | 4,211                                                            | 2.004 | 0,000    |  |  |
|                                    |                                     | 2 Car - Audi A4           | 4,610  |   |          |       |              |                                                                  |       |          |  |  |
|                                    |                                     | 3 Car - Mercedes CLK      | 4.644  |   |          |       |              |                                                                  |       |          |  |  |
|                                    |                                     | 4 Car - Peugeot 607       | 4.760  |   |          |       |              |                                                                  |       |          |  |  |
|                                    |                                     | 5 Car - Volkswagen Beetle | 4.012  |   |          |       |              |                                                                  |       |          |  |  |
|                                    |                                     | 6 Car - Porsche Cayman    | 4,359  | w |          |       |              |                                                                  |       |          |  |  |

Gambar 3.18 Hasil *Input* Jenis Kendaraan yang Telah dimodelkan

6. Menginput menu *vehicle type* untuk menyesuaikan kategori kendaraan (*vehicle model, color, accelerations, capacity, occupancy*) yang telah diinputkan sebelumnya.

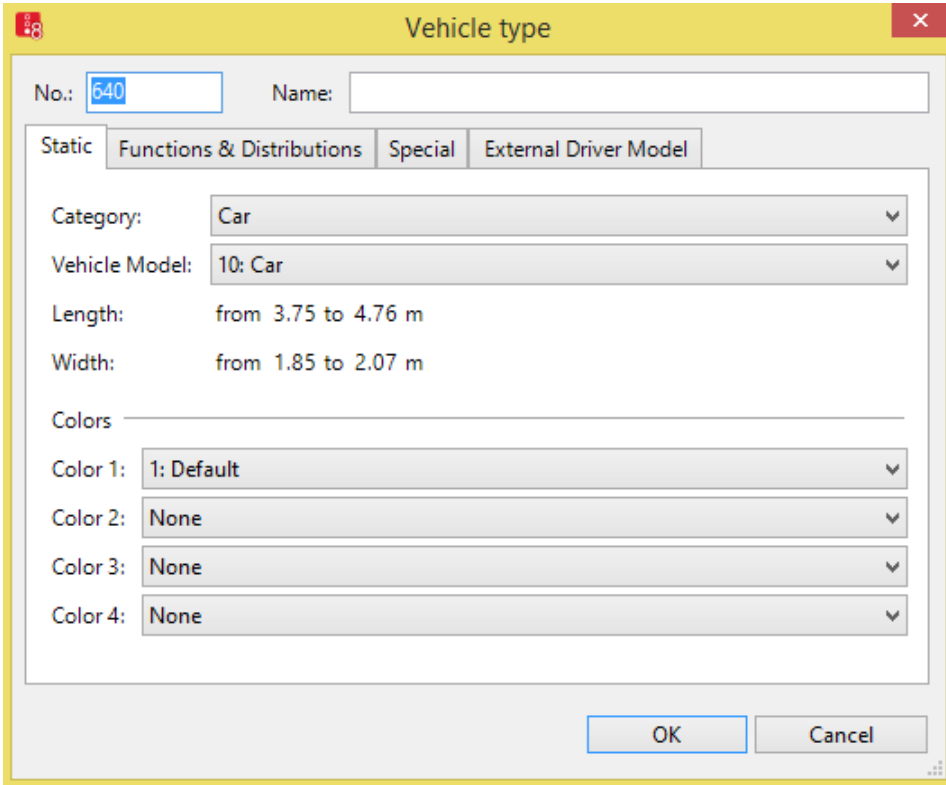

Gambar 3.19 Mengkategorikan Tipe Kendaraan yang dimodelkan

7. *Input vehicle classes* untuk mengetahui dan memastikan jenis kendaraan ke dalam kategori kendaraan yang akan dimodelkan.

| Vehicle Classes / Vehicle Types |                                       |                       |                 |                        |                         |   |  |  |  |  |
|---------------------------------|---------------------------------------|-----------------------|-----------------|------------------------|-------------------------|---|--|--|--|--|
|                                 | $-5 + X = 2 + 7 + 3$<br>Select layout |                       |                 |                        |                         |   |  |  |  |  |
| Count: 9 No Name                |                                       |                       | <b>VehTypes</b> | <b>UseVehTypeColor</b> | Color                   | ́ |  |  |  |  |
|                                 |                                       | 10 Car                | 100             | M                      | (255, 0, 0, 0)          |   |  |  |  |  |
| $\overline{2}$                  |                                       | 20 HGV                | 200             | ☑                      | (255, 0, 0, 0)          |   |  |  |  |  |
| з                               |                                       | 30 Bus                | 300             | ☑                      | (255, 0, 0, 0)          |   |  |  |  |  |
| 4                               |                                       | 40 Tram               | 400             | ☑                      | (255, 0, 0, 0)          |   |  |  |  |  |
| 5                               |                                       | 50 Pedestrian 510,520 |                 | ☑                      | $(255, 0, 0, 0)$ $\vee$ |   |  |  |  |  |

Gambar 3.20 Hasil *Input* Jenis Tipe Kendaraan yang dikategorikan

8. Masukkan kecepatan kendaraan yang akan dimodelkan klik menu *list* dan *desired speed distribution*.

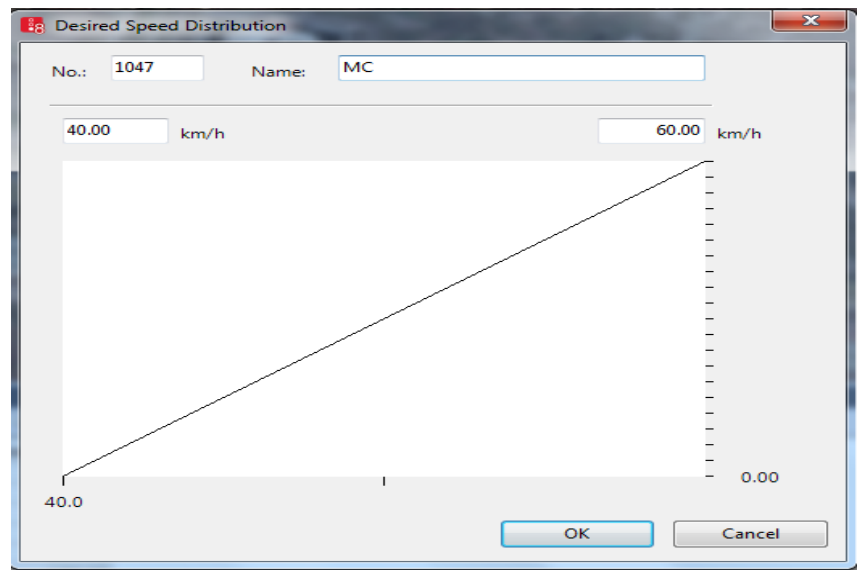

Gambar 3.21 Memasukan Kecepatan Kendaraan

9. Untuk memilih jenis kendaraan yang akan dimodelkan pada saat proses *running* maka harus menginput menu *vehicle compositions*.

| Vehicle Compositions / Relative Flows |  |            |  |  |  |                                                                                                    |  |                                  |         |
|---------------------------------------|--|------------|--|--|--|----------------------------------------------------------------------------------------------------|--|----------------------------------|---------|
| بو .<br>Select layout                 |  |            |  |  |  | $=$ $\frac{1}{2}$ + $\frac{1}{2}$ + $\frac{1}{3}$ + $\frac{1}{4}$ + $\frac{1}{3}$ + $\frac{1}{3}$ + $\frac{1}{3}$ + $\frac{1}{3}$ + $\frac{1}{3}$ + $\frac{1}{3}$ + $\frac{1}{3}$ + $\frac{1}{3}$ + $\frac{1}{3}$ + $\frac{1}{3}$ + $\frac{1}{3}$ + $\frac{1}{3}$ + $\frac{1}{3}$ + $\frac{1}{3}$ + |  |                                  |         |
| Count: 3 No                           |  | Name       |  |  |  |                                                                                                    |  | Count: 1 VehType   DesSpeedDistr | RelFlow |
|                                       |  | $2 \mod 2$ |  |  |  |                                                                                                    |  | 1 610: mobi 15: 15 km/h          | 1,000   |
|                                       |  | 3 motor    |  |  |  |                                                                                                    |  |                                  |         |
|                                       |  | 4 bus      |  |  |  |                                                                                                    |  |                                  |         |

Gambar 3.22 Menentukan kendaraan yang akan dimodelkan

10. Menu *vehicle routes* yaitu untuk menentukan arah yang akan dimodelkan pada setiap lengan pada simpang.

| Static Vehicle Routing Decisions / Static Vehicle Routes |      |                            |                                                                                                    |       |             |            |              |  |  |  |
|----------------------------------------------------------|------|----------------------------|----------------------------------------------------------------------------------------------------|-------|-------------|------------|--------------|--|--|--|
| Select layout                                            |      |                            | $ \mathcal{J}$ $\mathbb{R}$ $\mathbb{R}$ $\mathbb{R}$ $\mathbb{R}$ $\mathbb{R}$ $\mathbb{R}$ $\mathbb{R}$ Static vehicle routes |       | ・ 亀 皇 日 巳 略 |            |              |  |  |  |
| Count: 18                                                | No l | Name                       | Link                                                                                                    | Pos.  | AllVehTypes | VehClasses |              |  |  |  |
|                                                          |      | I motor U kiri/lurus/kanan | 25: Jl. Parangtritis (U)k                                                                                                    | 6.401 | ✓           |            |              |  |  |  |
|                                                          |      | 2 mobil U kiri/lurus/kanan | 25: Jl. Parangtritis (U)k                                                                                                    | 7.124 | ⊽           |            |              |  |  |  |
|                                                          |      | 3 KB U kiri/lurus/kanan    | 25: Jl. Parangtritis (U)k                                                                                                    | 7.393 | ◡           |            |              |  |  |  |
| 4                                                        |      | 4 motor T kiri             | 30: Jl. Ring Road Selatan (T)k                                                                                                  | 0.599 | ⊽           |            |              |  |  |  |
|                                                          |      | 5 motor T lurus            | 29: Jl. Ring Road Selatan (T)k                                                                                                  | 0.555 | v           |            | $\checkmark$ |  |  |  |

Gambar 3.23 Hasil *Input* Pengaturan Arah Kendaraan

11. Menu *vehicle inputs* yaitu untuk mamasukkan volume kendaraan pada setiap lengan dan simpang yang akan dimodelkan.

| Vehicle Inputs / Vehicle Volumes By Time Interval                           |     |                            |                                |           |                 |              |  |  |  |  |
|-----------------------------------------------------------------------------|-----|----------------------------|--------------------------------|-----------|-----------------|--------------|--|--|--|--|
| - A   X D   2 + Z   Vehicle volumes by tir ・ �� �� 円 日   略<br>Select layout |     |                            |                                |           |                 |              |  |  |  |  |
| Count: 18                                                                   | No. | Name                       | Link                           | Volume(0) | VehComp(0)      |              |  |  |  |  |
|                                                                             |     | 1 motor U kiri/lurus/kanan | 25: Jl. Parangtritis (U)k      |           | 1273.0 3: motor |              |  |  |  |  |
|                                                                             |     | 2 mobil U kiri/lurus/kanan | 25: Jl. Parangtritis (U)k      |           | 194,0 2: mobil  |              |  |  |  |  |
|                                                                             |     | 3 KB U kiri/lurus/kanan    | 25: Jl. Parangtritis (U)k      |           | $36,0 4$ : bus  |              |  |  |  |  |
|                                                                             |     | 4 motor T kiri             | 30: Jl. Ring Road Selatan (T)k |           | 704,0 3: motor  |              |  |  |  |  |
|                                                                             |     | 5 motor T lurus            | 29: Jl. Ring Road Selatan (T)k |           | 2103,0 3: motor | $\mathbf{v}$ |  |  |  |  |

Gambar 3.24 Hasil *Input* Volume Kendaraan

12. Menu *signal controllers* yaitu untuk memasukkan waktu sinyal pada setiap lengan yang akan dimodelkan.

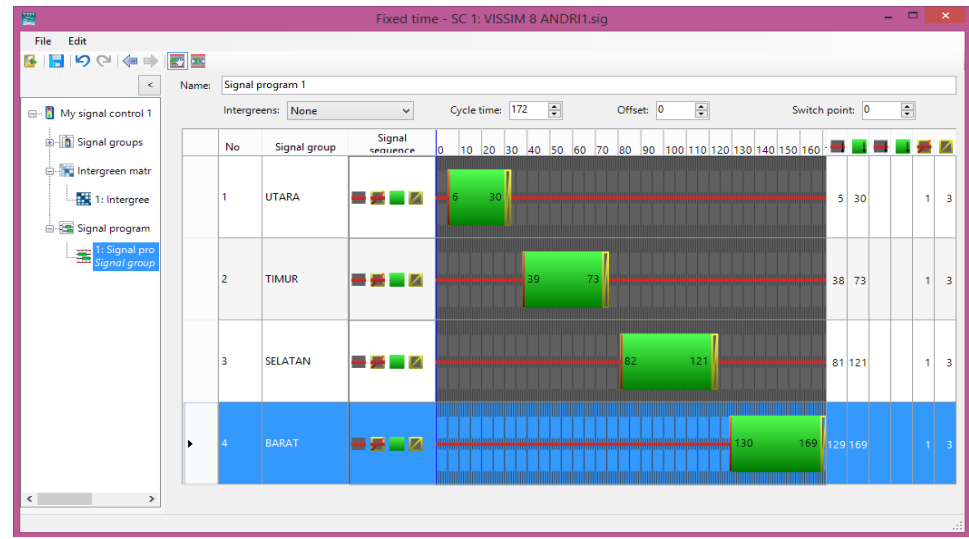

Gambar 3.25 Pengaturan Waktu Sinyal pada Setiap Lengan Simpang

13. Setelah semua proses di lakukan maka pemodelan bisa di *running* sebelum di *running* langkah tersebut *file* harus di *save* sebelumnya.

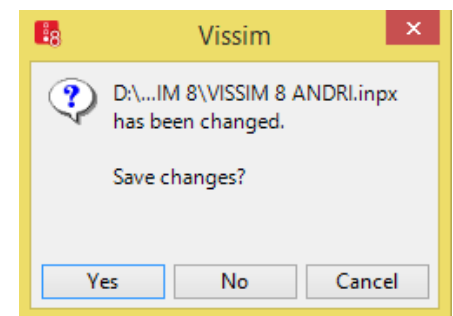

Gambar 3.26 Tampilan Penyimpanan Hasil Sebelum di *Running*

14. Menu simulasi *continuous* yaitu untuk memulai proses hasil simulasi pemodelan pada VISSIM 8.00 yang telah selesai.

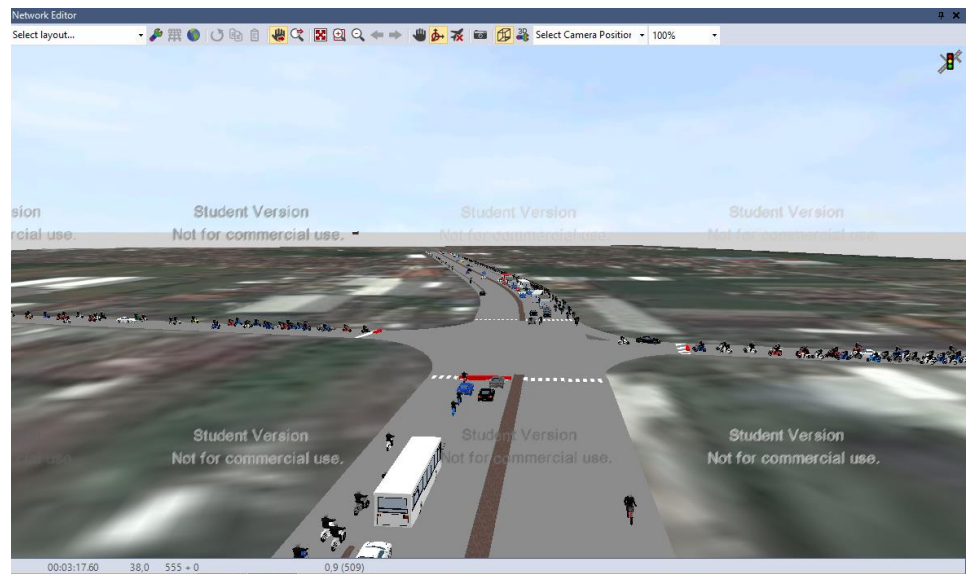

Gambar 3.27 Tampilan Hasil Simulasi dengan Vissim 8